# API Gateway + Elk Integration Setup Guide

#### **Overview**

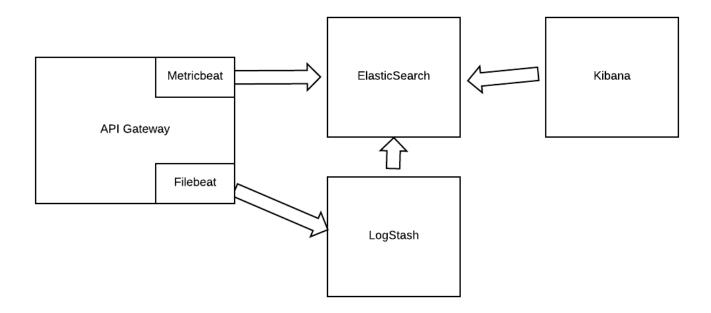

## Setup ElasticSearch

Place the ElasticSearch file (RPM in this scenario), onto the server

wget https://download.elastic.co/elasticsearch/release/org/elasticsearch/distribution/rpm/elasticsearch/2.4.0/elasticsearch-2.4.0.rpm

Install the rpm

rpm -Uvh elasticsearch-2.4.0.rpm

• I'm using a gateway image for this demo, so I need to make sure I have java installed as well (Ignore if you already have java installed), if not, you can run this command from the gateway to pull it down

wget --no-check-certificate --no-cookies --header "Cookie: oraclelicense=accept-securebackup-cookie" http://download.oracle.com/otn-pub/java/jdk/8u102-b14/jdk-8u102-linux-x64.rpm

Install Java

```
rpm -Uvh jdk-8u102-linux-x64.rpm
```

Since I'm using a Gateway image (RHEL), we are going to either need to make an entry in the software firewall (IPTABLES), for our ElasticSearch port, or disable it all together. B/C this is a demo, i plan to just disable iptables to simplify setup, but if this is going to be used in a production environment, I recommend keeping IPTABLES running and making the necessary holes for each port this stack requires.

• Account for port 9200 in IPTABLES (I'm just gonna disable iptables for demo purposes)

```
service iptables stop
```

Modify /etc/elasticsearch/elasticsearch.yml, to expose elastic search outside of localhost

Start up Elastic Search

service elasticsearch start

Verify ElasticSearch is running

```
[root@AwesomeSauceGatewayBoss ~]# curl http://localhost:9200
{
"name" : "Angela Del Toro",

"cluster_name" : "elasticsearch",

"version" : {
"number" : "2.4.0",

"build_hash" : "ce9f0c7394dee074091dd1bc4e9469251181fc55",

"build_timestamp" : "2016-08-29T09:14:17Z",

"build_snapshot" : false,

"lucene_version" : "5.5.2"
```

```
},
"tagline" : "You Know, for Search"
}
```

## **Setup Kibana**

• Place the ElasticSearch file ( RPM in this scenario ), onto the server

wget https://download.elastic.co/kibana/kibana/kibana-4.6.1-x86\_64.rpm

Install the rpm

```
rpm -Uvh kibana-4.6.1-x86_64.rpm
```

I had to modify permissions before Kibana would start up

cd /opt

The default config expects the ElasticSearch instance to be local to the host on port 9200, which in our case, is the case. If this was not the case, you would need to modify the config file accordingly. the config file is located: /opt/kibana/config/kibana.yml

Start up Kibana

service kibana start

Validate Kibana is running

In a browser, go to http://<kibanahost>:5601 and Kibana should load

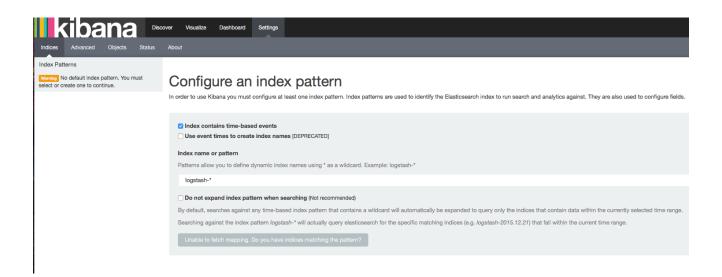

You won't see anything yet, but the app should load

## Setup Logstash

Grab the rpm

[root@AwesomeSauceGatewayBoss ~]# wget https://download.elastic.co/logstash/logstash/packages/centos/logstash-2.4.0.noarch.rpm

· Install the rpm

[root@AwesomeSauceGatewayBoss ~]# rpm -Uvh logstash-2.4.0.noarch.rpm

Pull down Config File from Github

cd /etc/logstash/conf.d/ wget -O logstash.conf https://github.com/doyler86/CAAPIGateway-ELK/blob/master/ logstash.conf?raw=true

· modify permissions of the conf file

chmod 644 logstash.conf

fire up logstash

service logstash start

Our logstash.conf file has specified a beat listener on port 5044, let's confirm it is indeed listening

[root@AwesomeSauceGatewayBoss conf.d]# netstat -tapn | grep 5044 tcp 0 0 0.0.0.0:5044 0.0.0.0:\* LISTEN 15452/java Please remember, since my logstash instance is running on the same host that Kibana and Elastic Search is running, my iptables is already disabled, if logstash is on it's own instance, then we will need to account for port 5044

#### **Setup Gateway**

• Set the cluster wide property 'trafficlogger.detail' to the following value:

```
APITransaction - ;service=${service.name};RequestUrl=${request.url};RequestMethod=
${request.http.method};RequestSize=${request.size};ResponseSize=
${response.size};TotalTime=${request.elapsedTime};RoutingTime=
${httpRouting.latency};HttpStatus=${response.http.status}
```

· Create a Log Sink exactly as follows

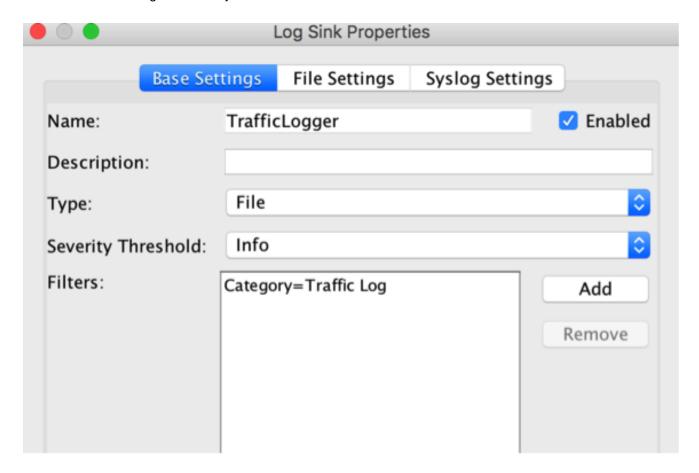

From the Gateway Node, do the following on each

#### Setup 'FileBeat'

wget https://download.elastic.co/beats/filebeat/filebeat-1.3.1-x86\_64.rpm

Install RPM

rpm -Uvh

Configure filebeat ( /etc/filebeat/filebeat.yml )

There are 2 parts of the config that we need to modify

First, we need to configure which log file to monitor

YAML files are very sensitive to tabs, so please use spaces instead... this will bite you if you use tabs

```
ilebeat:
# List of prospectors to fetch data.
prospectors:
  # Each - is a prospector. Below are the prospector specific configurations
    # Paths that should be crawled and fetched. Glob based paths.
    # To fetch all ".log" files from a specific level of subdirectories
    # /var/log/*/*.log can be used.
    # For each file found under this path, a harvester is started.
    # Make sure not file is defined twice as this can lead to unexpected behaviour.
    - /opt/SecureSpan/Gateway/node/default/var/logs/TrafficLogger_*.log
     # - /var/log/*.log
     # - c:\programdata\elasticsearch\logs\*
    # Configure the file encoding for reading files with international characters
    # following the W3C recommendation for HTML5 (http://www.w3.org/TR/encoding).
    # Some sample encodinas:
    # plain, utf-8, utf-16be-bom, utf-16be, utf-16le, biq5, qb18030, qbk,
        hz-gb-2312, euc-kr, euc-jp, iso-2022-jp, shift-jis, ...
    #encoding: plain
```

Here's the String for your copy convienance ' - /opt/SecureSpan/Gateway/node/default/var/logs/ TrafficLogger\_\*.log '

Also, you may want to comment out the default /var/log/\*.log entry, as this will just junk up ElasticSearch and put extra processing on Log Stash

 Next, we need to configure where the logs are being forwarded to... in our case, we are shipping these bad boys off to Log Stash for additional processing

Make sure the ElasticSearch as output section is completely commented out... this could save you hours asking yourself "Why the heck is this thing not working..."

```
# Configure what outputs to use when sending the data collected by the beat.
# Multiple outputs may be used.
output:
 ### Elasticsearch as output
 # elasticsearch:
   # Array of hosts to connect to.
   # Scheme and port can be left out and will be set to the default (http and 9200)
   # In case you specify and additional path, the scheme is required: http://localhost:9200/path
   # IPv6 addresses should always be defined as: https://[2001:db8::1]:9200
   # hosts: ["elk.17tech.com:9200"]
   # Optional protocol and basic auth credentials.
   #protocol: "https"
   #username: "admin"
   #password: "s3cr3t"
   # Number of workers per Elasticsearch host.
   #worker: 1
```

Start FileBeat

service filebeat start

· Setup 'MetricBeat'

wget https://download.elastic.co/beats/metricbeat/metricbeat-5.0.0-alpha5-x86\_64.rpm

Install RPM

rpm -Uvh

Configure MetricBeat Config File ( /etc/metricbeat/metricbeat.yml )

We only need to make one modification in this config file, which is to point it to our ElasticSearch Endpoint remember, we are pointing MetricBeat directly to ES, as there isn't any additional processing to the requests that need to be done

```
# Configure what outputs to use when sending the data collected by the beat.
# Multiple outputs may be used.
#----- Elasticsearch output -----
output.elasticsearch:
 # Array of hosts to connect to.
 hosts: ["http://elk.l7tech.com:9200"]
 # Optional protocol and basic auth credentials.
 #protocol: "https"
 #username: "elastic"
 #password: "changeme"
#----- Logstash output ------
#output.logstash:
 # The Logstash hosts
 #hosts: ["localhost:5044"]
 # Optional TLS. By default is off.
```

Start MetricBeat

service metricbeat start

#### **Load Kibana Dashboards**